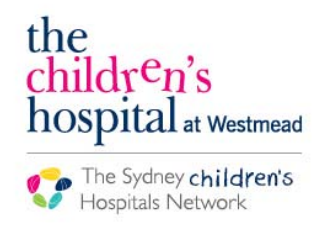

Juickstart

A series of helpful guides provided by the Information Technology Department

## **Prescribing Midazolam Infusion**

Click on Order **Add+** 

 $#$  Add **Orders** 

- The Orders search window will appear
- Search Midazolam and select the appropriate infusion order sentence

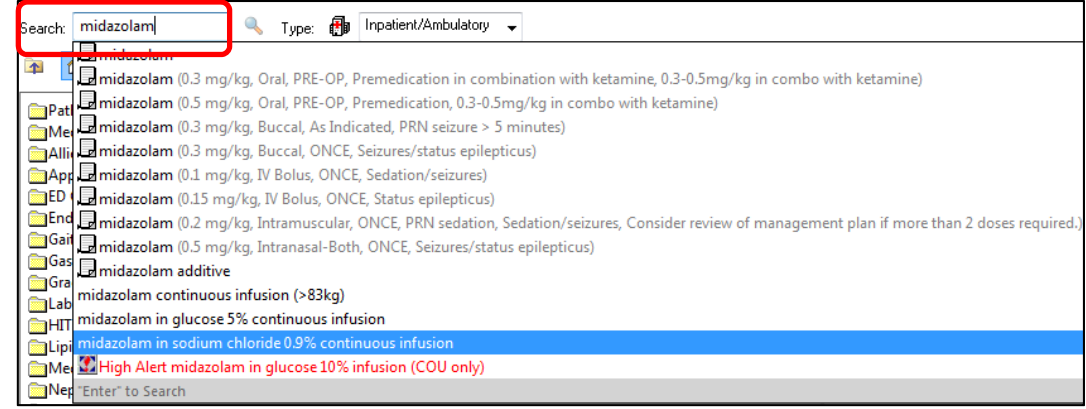

- The order scratch pad will appear
- Enter the **Continuous Detail** tab
- In the **Additive Dose** box, enter the dose and dose units

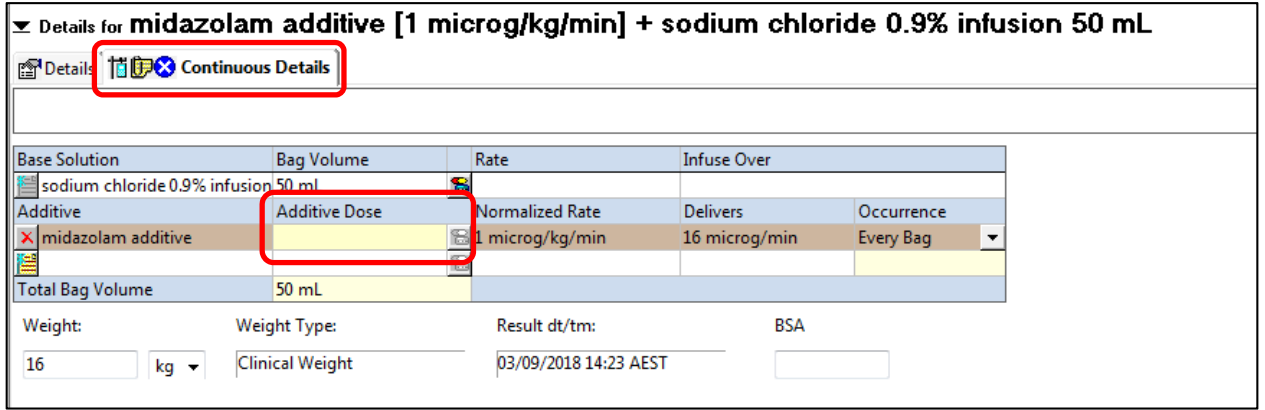

- Rate will auto-populate to 1mL/hour = 1microgram/kilogram/minute.
- To modify rate, click on the **Normalized Rate** box and enter the details

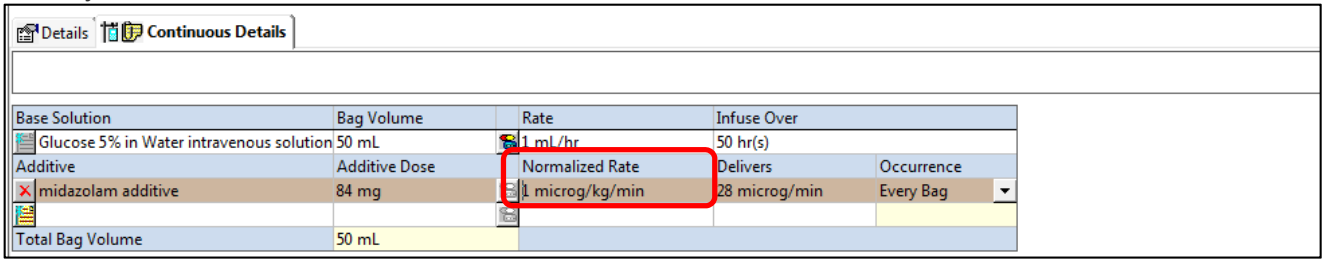

Enter the **Details tab** and complete the remaining information

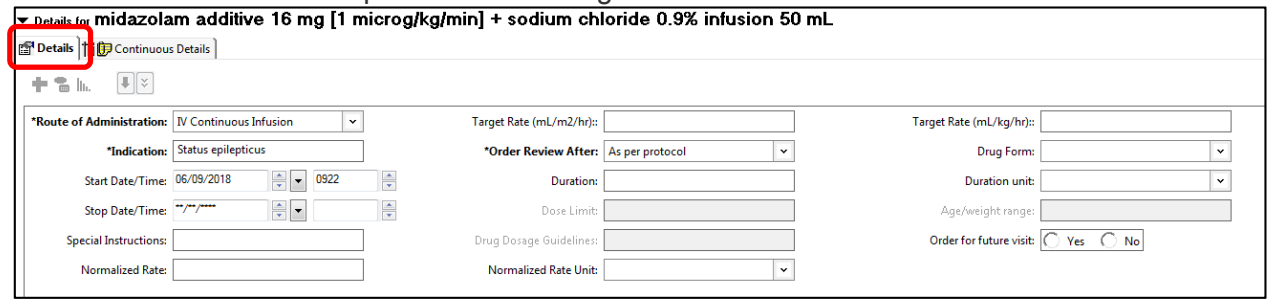

• Sign the order

## **More information**

For more information on Midazolam prescribing or administration, please refer to the Midazolam Infusion for the Acute Management of Seizures in Commercial Travellers Ward Practice Guidelines.